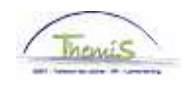

#### Processus num

Version 09-11-2009

# Instruction de travail num : Membre du personnel ancien statut : Ex-police communale ou ex-gendarmerie

Pour l'encodage d'un membre du personnel ancien statut, il faut passer par diverses rubriques :

- 1. Données personnelles
- 2. Données d'emploi
- 3. Codes salriaux

#### **1. Données personnelles**

L'encodage des données personnelles, du compte bancaire et du calendrier de travail se fait de la même façon que pour tous les autres membres du personnel. Remplissez ces données conformément à l'instruction de travail ''Ajout d'un nouveau membre du personnel" (Instruction de travail num XXX).

## **2. Données d'emploi**

Si un membre du personnel a choisi pour le maintien de l'ancien statut :

Allez dans l'onglet ''Statut'' dans le composant ''Données d'emploi''.

Remplissez les champs comformément aux instructions de travail ''Ajout d'un nouveau membre du personnel" (Instruction de travail num XXX).

Différents champs diffèrent de l'instruction de travail précitée :

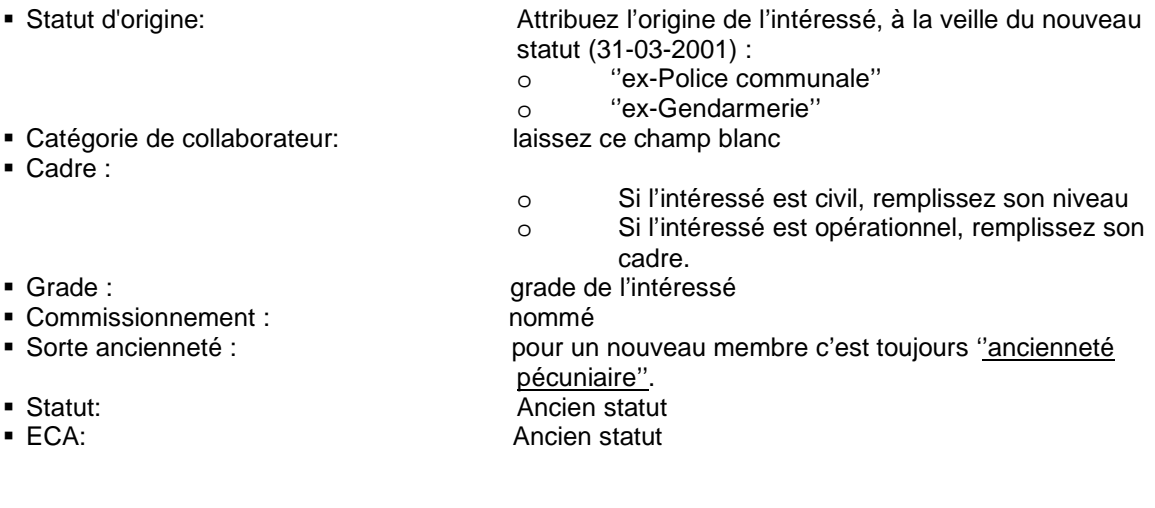

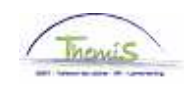

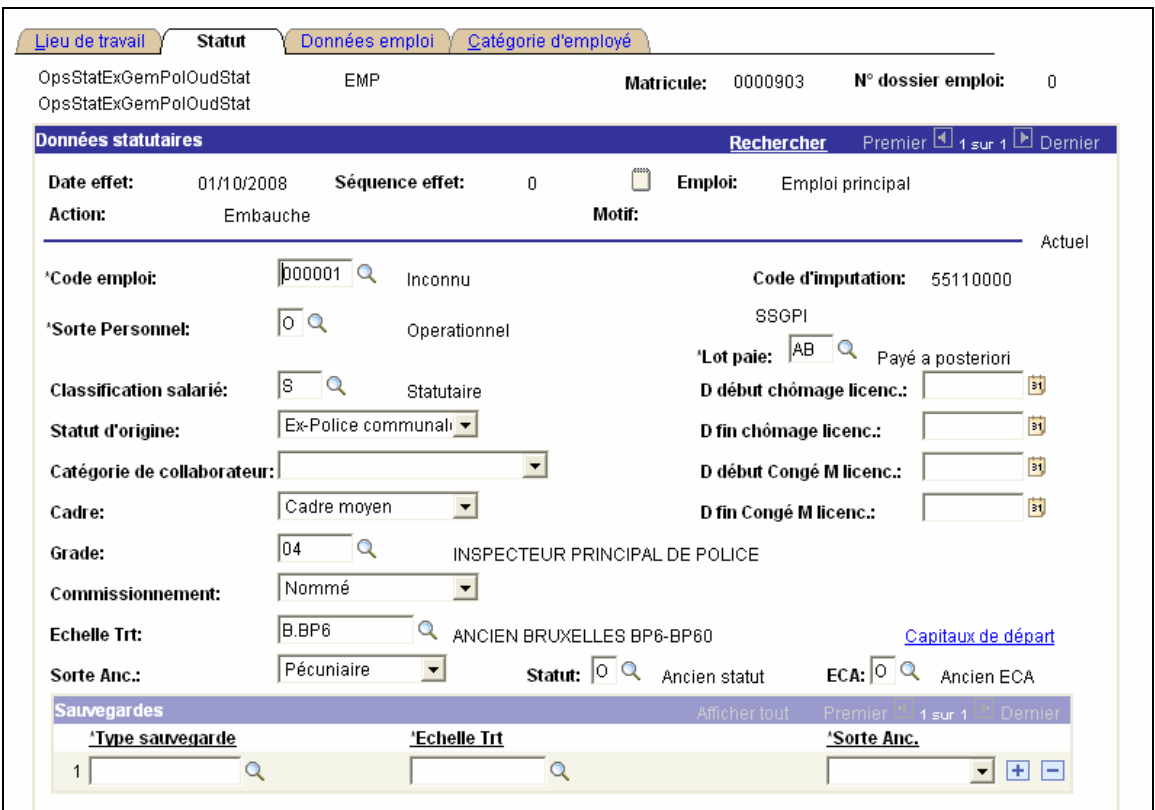

### **3. Codes salariaux :**

Le choix des codes salariaux se fait sur base des données d'emploi qui sont en premier encodées. C'est limité aux codes salariaux qui sont applicables en fonction du statut du membre du personnel.

Allez dans le composant ''Codes salariaux'' et cliquez sur ''Codes salriaux fixes''.

Remplissez l'onglet conformément à l'instruction de travail ''Ajout d'un nouveau memebre du personnel" (Instruction de travail num XXX)

Les codes salariaux qui sont au minimum nécessaires pour un calcul de traitmement sont :

- **4000 (Traitement)**
- $\bullet$  6000 (A Fin d'année)
- 7000: (Trigger pec vac en service)
- $-4034$  ou 4035:  $(A \text{Foyer ou Résidence})$

Cliquez sur **El Enregistrer** 

**Allez plus loin dans le processus pour valider, éventuellement vérifier et approuver.**  (Instruction de travail num XXX)